# 37/22

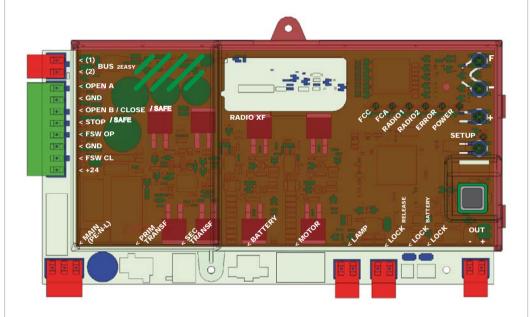

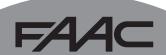

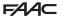

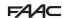

# CONTENTS

| 1  | WARNINGS                                                                | 2  |
|----|-------------------------------------------------------------------------|----|
|    | LAYOUT AND COMPONENTS                                                   |    |
| _  | 2.1 COMPONENT DESCRIPTION                                               |    |
|    | 2.2 DESCRIPTION OF TERMINAL BLOCK J13                                   |    |
| 3  | TECHNICAL SPECIFICATIONS                                                |    |
|    | ELECTRIC CONNECTIONS                                                    |    |
| 4  | 4.1 BUS-2EASY PHOTOCELLS.                                               |    |
|    | 4.1.1 ADDRESSING BUS-2EASY PHOTOCELLS                                   |    |
|    | 4.1.2 STORING BUS-2EASY PROTOCELLS  4.1.2 STORING BUS-2EASY ACCESSORIES |    |
|    | 4.2 TRADITIONAL PHOTOCELLS                                              |    |
|    | 4.3 SAFE INPUT CONNECTIONS                                              |    |
| 5  | PROGRAMMING                                                             |    |
| Ĭ  | 5.1 1st LEVEL PROGRAMMING                                               |    |
|    | 5.2 2nd LEVEL PROGRAMMING                                               |    |
| 6  | STORING RADIO CODE                                                      |    |
| ·  | 6.1 STORING DS RADIOCONTROLS                                            |    |
|    | 6.2 STORING SLH RADIOCONTROLS                                           |    |
|    | 6.3 STORING LC/RC RADIOCONTROLS (ONLY FOR SOME MARKETS)                 |    |
|    | 6.3.1 STORING LC/RC RADIOCONTROLS REMOTELY                              |    |
|    | 6.4 RADIOCONTROLS DELETION PROCEDURE                                    | 13 |
| 7  | OPERATIONAL START-UP                                                    | 14 |
|    | 7.1 CHECKING THE LEDS                                                   | 14 |
|    | 7.2 BATTERY OPERATION                                                   | 14 |
|    | 7.3 POSITIONING LIMIT SWITCHES                                          |    |
|    | 7.4 MASTER / SLAVE CONFIGURATIONS                                       | 10 |
|    | 7.4.1 MASTER / SLAVE WIRING                                             | 10 |
|    | 7.4.2 MASTER/SLAVE SETUP PROCEDURE                                      |    |
|    | 7.5 SETUP                                                               |    |
|    | 8 TESTING THE AUTOMATED SYSTEM                                          |    |
|    | 9 ALARM AND ERROR SIGNALS                                               |    |
|    | 9.1 ALARMS                                                              |    |
|    | 9.2 ERRORS                                                              |    |
| 11 | 0 FUNCTION LOGICS                                                       | 18 |

# **CE DECLARATION OF CONFORMITY**

Manufacturer: FAAC S.p.A.

Via Calari, 10 - 40069 Zola Predosa BOLOGNA - ITALY Address:

Declares that: Control board E721

• conforms to the essential safety requirements of the following EEC directives

2006/95/EC Low Voltage Directive

2004/108/EC Electromagnetic Compatibility Directive

Additional note:

This product has undergone testing in a typical standard configuration (all products built by FAAC S.p.A.)

Bologna, 01-12-2010

The Managing Director A. Marcellan

# A Mondy

#### WARNINGS

- Attention! To ensure the safety of people, it is important that you read all the following instructions.
- Incorrect installation or incorrect use of the product could cause serious harm to people.
  Carefully read the instructions before beginning to install the product and keep for future reference.
- The symbol  $\bigwedge$  highlights notes that are important for personal safety and the protection of the automated
- The symbol realls your attention to notes on product specifications or operation.

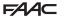

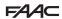

# E721

#### 1 WARNINGS

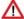

Before attempting any work on the control board (connections, maintenance), always turn off power.

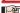

Install, upstream of the system, a differential thermal breaker with adequate tripping threshold.

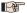

Connect the earth lead to the appropriate terminal.

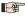

Always separate power cables from control and safety cables (push-button, receiver, photocells, etc.). To avoid any electric noise, use separate sheaths or a shielded cable (with earthed shield).

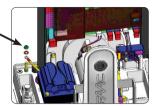

#### 2 LAYOUT AND COMPONENTS

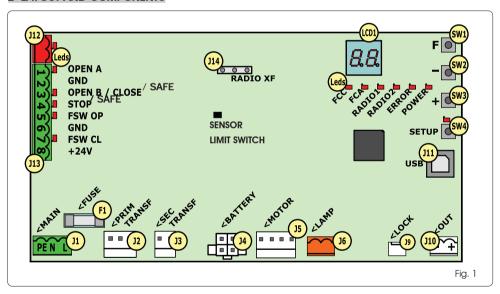

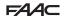

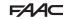

#### 2.1 COMPONENT DESCRIPTION

| LCD  | SIGNALLING AND PROGRAMMING DISPLAY             |
|------|------------------------------------------------|
| SW1  | PROGRAMMING PUSH-BUTTON "F".                   |
| SW2  | PROGRAMMING PUSH-BUTTON "-".                   |
| SW3  | PROGRAMMING PUSH-BUTTON "+".                   |
| SW4  | "SETUP" PUSH-BUTTON                            |
| LEDs | INPUTS STATUS CONTROL LED                      |
| Jl   | MAIN POWER SUPPLY CONNECTOR                    |
| J2   | TRANSFORMER PRIMARY WINDING CONNECTOR          |
| J3   | TRANSFORMER SECONDARY WINDING CONNECTOR        |
| J4   | EMERGENCY BATTERY CONNECTOR (ACCESSORY)        |
| J5   | MOTOR CONNECTOR                                |
| J6   | FLASHING LAMP CONNECTOR (24 V= - 15W)          |
| J9   | MOTOR LOCK AND MOTOR RELEASE CONTACT CONNECTOR |
| J10  | OUT OUTPUT CONNECTOR                           |
| J11  | USB CONNECTOR FOR PC CONNECTION                |
| J12  | BUS-2EASY DEVICE CONNECTION CONNECTOR          |
| J13  | INPUT CONNECTOR IN CONNECTOR BLOCK             |
| J14  | RADIO RECEIVER MODULE CONNECTOR FOR OMNIDEC    |
| LCD1 | SIGNALLING AND PROGRAMMING DISPLAY             |
| F1   | PROTECTION FUSE                                |
|      |                                                |

# 2.2 DESCRIPTION OF TERMINAL BLOCK J13

| INPUT        | No                  | DESCRIPTION                                                                                 |  |  |
|--------------|---------------------|---------------------------------------------------------------------------------------------|--|--|
| 1            | OPEN A              | Device with <b>N.O</b> . contact that causes total opening of the gate                      |  |  |
| 2-6          | GND                 | Accessory power supply negative                                                             |  |  |
| <b>3</b> (1) | OPEN B<br>(DEFAULT) | Device with <b>N.O.</b> contact that causes partial opening of the gate                     |  |  |
|              | CLOSE               | Device with <b>N.O.</b> contact that closes the gate                                        |  |  |
|              | SAFE                | Device with <b>N.C.</b> contact that causes the immediate and complete reversal of the gate |  |  |
| <b>4</b> (1) | STOP<br>(DEFAULT)   | Device with <b>N.C</b> . contact that halts the gate                                        |  |  |
|              | SAFE                | Device with <b>N.C.</b> contact that causes the immediate and complete reversal of the gate |  |  |
| 5            | FSW OP              | Device with <b>N.C</b> contact that reverses the motion during gate opening                 |  |  |
| 7            | FSW CL              | Device with <b>N.C</b> contact that reverses the motion during gate closing                 |  |  |
| 8            | +24 V=              | Accessory power supply positive                                                             |  |  |

#### 3 TECHNICAL SPECIFICATIONS

| Power supply                        | 230 V~ 50 Hz                                                                                                    |
|-------------------------------------|----------------------------------------------------------------------------------------------------|
| Power consumption                   | 10 W                                                                                                    |
| from mains stand-by                 | 104                                                                                                    |
| Motor max. load                     | 10A                                                                                                    |
| Accessory                           | 24 V=                                                                                                    |
| power supply Accessory              | 24 V= max, 500 mA                                                                                                    |
| max. current                        | BUS-2FASY max. 500 mA                                                                                                    |
| Environmental                       | (-20 - +55) °C                                                                                                    |
| temperature                         | (20 : 00) 0                                                                                                    |
| Flashing lamp<br>load               | 24 V= - 15 W                                                                                                    |
| Output load                         | 24 V= - 100 mA <b>(2)</b>                                                                                                    |
| Protection fuses                    | F1 = T1A - 250V~                                                                                                    |
| Function<br>logics                  | Semiautomatic, Semiautomatic "step",<br>Automatic, Automatic "step", Auto-<br>matic with timer function, Automatic<br>Safety devices, Automatic Safety devices<br>"step", Automatic with reverse on pause,<br>Semiautomatic "b", Mixed logic "bC",<br>Dead-man. |
| Work time                           | Programmable (from 0 to 10 min.)                                                                                                    |
| Pause time<br>OPEN A / OPEN B       | Programmable (from 0 to 10 min.)                                                                                                    |
| Motor power                         | Adjustable over 50 levels                                                                                                    |
| Opening-closing motor speed         | Adjustable over 10 levels                                                                                                    |
| Connector Inputs/<br>Outputs        | Power supply, Battery, Motor, Module<br>XF433/868, Motor lock electric release bat-<br>teries, Motor Lock, USB                                                                                                    |
| Inputs/Outputs in<br>terminal block | BUS-2EASY, OPEN A, OPEN B/CLOSE/SAFE,<br>STOP/SAFE, GND, Opening and closing<br>photocells, +24 V=, Mains power supply,<br>Flasher, Electric release motor lock, OUT                                                                                            |
| Programming                         | 1 <sup>st</sup> and 2 <sup>nd</sup> level with 3 keys (+, -, F) and display.                                                                                                    |

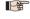

(1) The uses of inputs 3 and 4 can be set by configuring the corresponding parameters at programming level 2 (parameters 🕒 and 5P). For the exact description on how to operate the automated system with the chosen logics, please refer to the tables featured at the end of this manual (Par. 10 - OPERATION LOGICS. As for the wiring required using these SAFE configured inputs, please refer to the diagrams shown in Fig.13 and Fig. 14

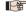

(2) The output load must be considered as already included in the max, current available for the accessories

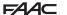

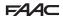

# 4 ELECTRIC CONNECTIONS

The wiring shown in Fig. 2 refers to the inputs of the board with DEFAULT configuration.

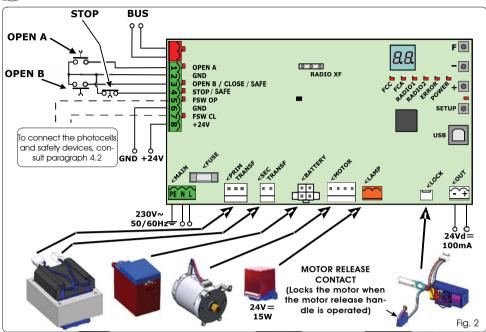

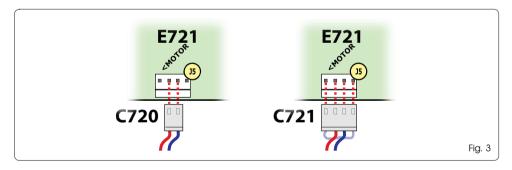

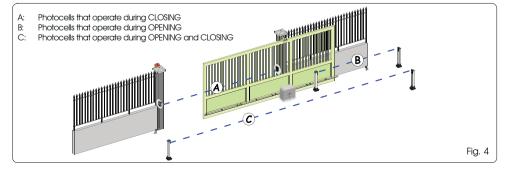

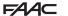

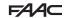

Before connecting the photocells, it is advisable to select Tab. 1 - Addressing BUS-2EASY photocells the type of operation on the basis of the area of movement that they need to protect:

Safety devices during closing: operate only during the automated system closing movement and are therefore suitable for protecting the closing area from the risk of impact.

Safety devices during opening: operate only during the automated system opening movement and are therefore suitable for protecting the opening grea from the risk of impact.

Safety devices during opening/closing: operate during both the automated system opening and closing movements and are therefore suitable for protectina the entire movement area from the risk of impact.

#### 4.1 RUS-2FASY PHOTOCELLS

This board is equipped with a BUS-2EASY circuit that can be used to easily connect a high number of auxiliary BUS-2EASY devices to the safety device (e.g. up to 16 pairs of photocells), appropriately programmed, using only two cables without polarity.

Before connecting the photocells, it is advisable to select the type of operation (Fig. 4) on the basis of the area of movement the cells must protect and to position the dip switches on both the transmitter and receiver (see Fig. 5) as in Tab. 1.

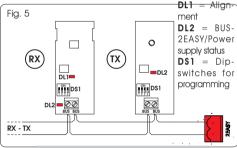

4.1.1 ADDRESSING BUS-2EASY PHOTOCELLS

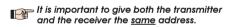

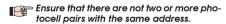

If no BUS-2EASY accessory is used, leave the BUS-2EASY connector (J12 - fig. 1) free.

| Туре                           | Re. | Dip4 | Dip3 | Dip2 | Dip1 |
|--------------------------------|-----|------|------|------|------|
|                                |     | OFF  | OFF  | OFF  | OFF  |
|                                |     | ON   | OFF  | OFF  | OFF  |
| OPENING                        |     | OFF  | ON   | OFF  | OFF  |
| Max. 6 pairs                   | В   | ON   | ON   | OFF  | OFF  |
|                                |     | OFF  | ON   | ON   | OFF  |
|                                |     | ON   | ON   | ON   | OFF  |
|                                |     | OFF  | OFF  | OFF  | ON   |
|                                |     | ON   | OFF  | OFF  | ON   |
|                                |     | OFF  | ON   | OFF  | ON   |
| CLOSING<br><b>Max. 7 pairs</b> | Α   | ON   | ON   | OFF  | ON   |
|                                |     | OFF  | OFF  | ON   | ON   |
|                                |     | ON   | OFF  | ON   | ON   |
|                                |     | OFF  | ON   | ON   | ON   |
| OPENING and                    |     | OFF  | OFF  | ON   | OFF  |
| CLOSING<br>Max. 2 pairs        | С   | ON   | OFF  | ON   | OFF  |
| OPEN PULSE                     | /   | ON   | ON   | ON   | ON   |

#### 4.1.2 STORING BUS-2EASY ACCESSORIES

At any time it is possible to add BUS-2EASY photocells and accessories to the system, simply by following the procedure below:

- 1. Install and programme the accessories with the required address (see par. 4.1.1).
- Cut off power to the board.
- Connect both cables of the BUS-2EASY accessories to the red terminal block J12 (polarity irrelevant).
- Power the board.
- Quickly press the SETUP push-button (SW4) once to register the accessories. Check the operation of the installed BUS-2EASY devices.
- 6. The board has stored the BUS-2EASY accessories.

Follow the instructions in the following table to check that the BUS-2EASY connection status is efficient.

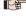

The same procedure must be performed on a MASTER unit also when acquiring a SLAVE unit connected to the BUS- 2EASY with POLARISED connection

Tab. 2 - Description of BUS-2EASY LED

| Fixed ON                         | Normal activity (LED on even without photocells). No registered photocell engaged.                          |
|----------------------------------|----------------------------------------------------------------------------------------------------|
| Slow<br>flasher                  | At least one registered photocell engaged or not aligned.                                                   |
| Off (flash<br>every<br>2.5 secs) | BUS-2EASY line short-circuited.                                                                             |
| Off                              | - BUS-2EASY line disabled (does not supply<br>power)<br>- Battery operation<br>- Unit programmed as a SLAVE |

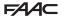

# F44C

#### 4.2 TRADITIONAL PHOTOCELLS

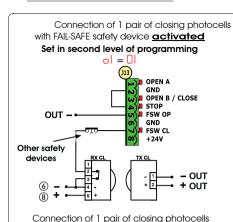

Other safety devices

Other safety devices

Other safety devices

Other safety devices

Other safety devices

Other safety devices

Other safety devices

Other safety devices

Other safety devices

Other safety devices

Other safety devices

Other safety devices

Other safety devices

Other safety devices

Other safety devices

Other safety devices

Other safety devices

Other safety devices

Other safety devices

Other safety devices

Other safety devices

Other safety devices

Other safety devices

Other safety devices

Other safety devices

Other safety devices

Other safety devices

Other safety devices

Other safety devices

Other safety devices

Other safety devices

Other safety devices

Other safety devices

Other safety devices

Other safety devices

Other safety devices

Other safety devices

Other safety devices

Other safety devices

Other safety devices

Other safety devices

Other safety devices

Other safety devices

Other safety devices

Other safety devices

Other safety devices

Other safety devices

Other safety devices

Other safety devices

Other safety devices

Other safety devices

Other safety devices

Other safety devices

Other safety devices

Other safety devices

Other safety devices

Other safety devices

Other safety devices

Other safety devices

Other safety devices

Other safety devices

Other safety devices

Other safety devices

Other safety devices

Other safety devices

Other safety devices

Other safety devices

Other safety devices

Other safety devices

Other safety devices

Other safety devices

Other safety devices

Other safety devices

Other safety devices

Other safety devices

Other safety devices

Other safety devices

Other safety devices

Other safety devices

Other safety devices

Other safety devices

Other safety devices

Other safety devices

Other safety devices

Other safety devices

Other safety devices

Other safety devices

Other safety devices

Other safety devices

Other safety devices

Other safety devices

Other safety devices

Other safety devices

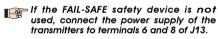

If the FAIL-SAFE safety device is used, connect the power supply of the transmitters to OUT after setting it as appropriate (see 2nd level programming and Fig. 6).

If the FAIL-SAFE safety device is used, even the unused safety inputs must be connected via a shunt lead to the negative of OUT (see Fig. 6).

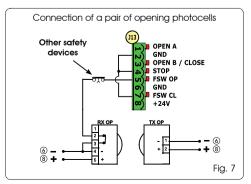

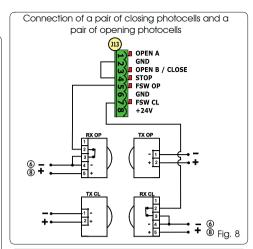

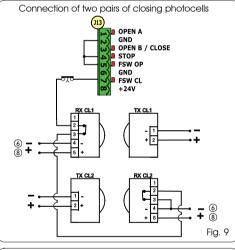

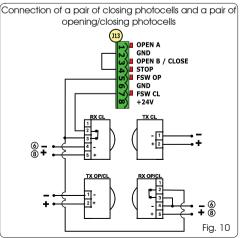

Fig. 6

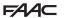

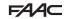

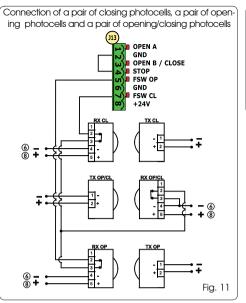

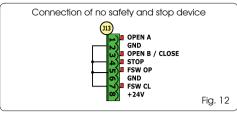

#### 4.3 SAFE INPUT CONNECTIONS

If the Fail Safe safety device is enabled (parameter that can be set in programming level 2), the negative used for managing the SAFE input is - OUT (see Fig. 13).

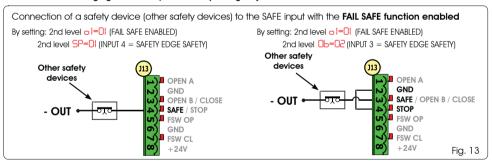

If the Fail Safe safety device is disabled (parameter that can be set in programming level 2), the negative used for managing the SAFE input is - (§) (see Fig. 14).

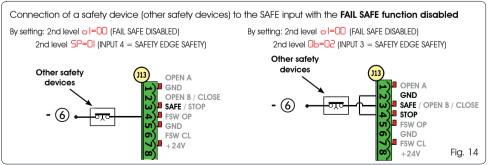

In case N.C. contact devices are not used (other safety devices) the SAFE input must be jumpered to -OUT with FAIL SAFE enabled or to GND with FAIL SAFE disabled.

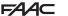

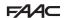

#### 5 PROGRAMMING

It is necessary to access PROGRAMMING mode in order to program automated system operation.

Programming is divided in two parts: 1st LEVEL and 2nd LEVEL.

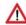

The status of the automated system is normally shown on the display. When push-button F is pressed or when F and + are pressed simultaneously, this gives access to 1st or 2nd level programming. During battery operation the display is off.
Briefly press "+" to view the state of the automated system.

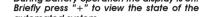

To restore the default settings, simply reload the desired default in the first passage of the 1st level programming.

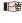

Changes to the programming parameters become effective as soon as they are carried out, while final memorisation occurs only upon exiting programming and returning to the input state display. If the unit is powered down before returning to the input state display, all changes made will be lost.

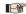

It is possible to return to the input status display and store all the parameters modified to that moment from any point of the 1st and 2nd level programming by pressing keys F and - simultaneously.

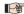

When the board is turned on, the software version of the board with two figures separated by a decimal point appears on the LCD1 display.

#### 5.1 1st LEVEL PROGRAMMING

To access 1<sup>st</sup> level programming, press push-button **F**.

- Press F (and hold down) to display the function name.
- If you release the key, the display shows the value of the function that can be modified with keys + and -.
- If you press F again (and hold it down), the display shows the name of the next function, etc.
- When you reach the last function, press push-button F to exit the program and store the parameters. The display shows again the status of the automated system.

| 1st LEVEL PROGRAMMING |                                                                                                    |         |  |  |
|-----------------------|----------------------------------------------------------------------------------------------------|---------|--|--|
| Display               | Function                                                                                                    | Default |  |  |
| ďF                    | DEFAULT:  Configures the parameters with DEFAULT values.  If push-button <b>F</b> is released, the value <b>U</b> appears, this means that the standard modified configuration has been selected by means of push-buttons and display. If you wish to maintain this programming, press push-button <b>F</b> again, otherwise press + and select default <b>U</b> .                                                                                |         |  |  |
| CE                    | MASTER/SLAVE CONFIGURATION:  "I A Configures the board in MASTER mode  SL Configures the board in SLAVE mode  Configuring the board in SLAVE mode you will not be able to view the parameters  LO-PA-Pb-Ph-Dp (for Master/Slave operation see Par. 7.4)                                                                                                    | MA      |  |  |
| LO                    | FUNCTION LOGICS:  Semiautomatic. Semiautomatic "Step". Automatic 1. Automatic "Step". Automatic "Step". Automatic "Step". Automatic "Safety devices". Automatic Safety Devices "Step". Automatic with reverse during pause. Semiautomatic "b". Mixed (AP pulse/ CH dead-man). Dead-man.                                                                                                    | Ε       |  |  |
| PA                    | PAUSE TIME A: Pause time with a TOTAL opening command. This has effect only if the automatic logic was selected. Adjustable from 0 to 59 secs. in one-second steps. Subsequently, display changes to minutes and tens of seconds (separated by a point) and time is adjusted in 10-second steps, up to the maximum value of 9.5 minutes.  E.g. if the display shows 2.5, pause time is 2 min. and 50 secs.  Parameter not displayed in SLAVE mode |         |  |  |

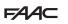

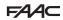

| Display | Function                                                                                                    |          |  |
|---------|----------------------------------------------------------------------------------------------------|----------|--|
| РЬ      | PAUSE TIME B:  Pause time with a PARTIAL opening command. This has effect only if the automatic logic was selected. Adjustable from 0 to 59 secs. in one-second steps.  Subsequently, display changes to minutes and tens of seconds (separated by a point) and time is adjusted in 10-second steps, up to the maximum value of 9.5 minutes.                  |          |  |
|         | E.g. if the display shows 2.5, pause time is 2 min. and 50 secs  Parameter not displayed in SLAVE mode                                                                                                    |          |  |
| FO      | MOTOR POWER: Adjusts the motor power level                                                                                                    | 50       |  |
|         | 01 = minimum power<br>50 = maximum power                                                                                                    |          |  |
|         | When the power value has been changed, it is advisable to perform a new SETUP (see par. 7.3)                                                                                                    |          |  |
| So      | OPENING SPEED: Adjusts the motor opening speed to 10 levels                                                                                                    | 08       |  |
|         | 0   = minimum speed<br>  0 = maximum speed                                                                                                    |          |  |
|         | When the speed value has been changed, it is advisable to perform a new SETUP (see par. 7.3)                                                                                                    |          |  |
| Sc      | CLOSING SPEED: Adjusts the motor closing speed to 10 levels.                                                                                                    | 08       |  |
|         | <pre>0   = minimum speed   0 = maximum speed</pre>                                                                                                    |          |  |
|         | When the speed value has been changed, it is advisable to perform a new SETUP (see par. 7.3)                                                                                                    |          |  |
| го      | SLOWING DURING OPENING  Adjusts the slowing space as a percentage of the total gate travel. Adjustable from 5 (with speed <5), 10 (with speed between 5 and 8), 15 (with speed >8) to 99 % in 1% steps.                                                                                                    |          |  |
|         | 5-10-15 = minimum slowing<br>99 = maximum slowing                                                                                                    |          |  |
|         | SLOWING DURING CLOSING:                                                                                                    | 20       |  |
| רכ      | Adjusts the slowing space as a percentage of the total gate travel. Adjustable from $\frac{5}{9}$ (with speed <5), $\frac{10}{9}$ (with speed between 5 and 8), $\frac{15}{9}$ (with speed >8) to $\frac{99}{9}$ % in 1% steps.                                                                                                    |          |  |
|         | 5-10-15 = minimum slowing<br>99 = maximum slowing                                                                                                    |          |  |
| Sh      | SPEED DURING SLOWING:                                                                                                    | 0        |  |
|         | Adjusts gate speed during slowing.                                                                                                    |          |  |
|         | U = LOW speed H = HIGH speed                                                                                                    |          |  |
| SE      | STATUS OF AUTOMATED SYSTEM: Exit from programming, data storage, and return to gate status display.                                                                                                    |          |  |
|         | DD = CLOSED D1 = OPEN D2 = Stop then "OPEN" D3 = Stop then "CLOSE" D4 = In "PAUSE" D5 = During opening stage D6 = During closing stage D7 = FAIL SAFE in progress D8 = BUS-2EASY device check in progress D9 = Preflashing then "OPEN" D9 = Preflashing then "CLOSE" D1 = OPEN in Partial Opening D1 = in PAUSE Partial Opening D2 = in PAUSE Partial Opening | progress |  |

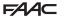

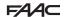

#### 5.2 2nd LEVEL PROGRAMMING

To access 2ND LEVEL PROGRAMMING, press push-button F and hold down while pressing push-button +:

- if you also release push-button **F**, the display shows the value of the function that can be modified with keys + and -.
- If you press key F (and hold down), the display shows the name of the next function. If you release it, the value that can be modified with keys + and is displayed.
- when you reach the last function, press F to exit programming, and the display resumes showing the automated system status.

| 2 <sup>nd</sup> LE | 2 <sup>nd</sup> LEVEL PROGRAMMING + +                                                                                                    |         |  |  |  |
|--------------------|----------------------------------------------------------------------------------------------------|---------|--|--|--|
| Display            | Function                                                                                                    | Default |  |  |  |
| ьо                 | MAXIMUM TAKE-OFF POWER:  The motor works at maximum power (ignoring the selected power level) during the movement take-off.  U = active = excluded                                                                                                    | no      |  |  |  |
| PF                 | PREFLASHING: Allows 5 types of preflashing to be selected, with a duration equal to 3 secs.  DE = no preflashing. DE = preflashing before each movement. DE = preflashing before a closing movement. DP = preflashing before an opening movement. PR = preflashing only at end of pause.                                                                                                    | no      |  |  |  |
| FP                 | PREFLASHING TIME (visible only if preflashing is selected in the previous menu):  Adjusts preflashing time from 1 to 10 sec. in 1 second steps.  1 = minimum preflashing 10 = maximum preflashing                                                                                                    | 03      |  |  |  |
| Ph                 | CLOSING PHOTOCELLS:  Activate the function if you want the closing photocells to lock movement and reverse it on disengagement. Normally, operation of the closing photocells immediately puts the gate into reverse when this function is off.  U = reversal on disengagement  no = immediate reversal to opening.  Parameter not displayed in SLAVE mode                                                                                                    | no      |  |  |  |
| oP                 | OPENING PHOTOCELLS:  Activate the function if you want the opening photocells to lock movement and reverse it during closing. Normally, with this function off, operation of the opening photocells determines the resumption of movement on their disengagement.   • • = immediate reversal to closing  • = resumption of motion on disengagement  • Parameter not displayed in SLAVE mode                                                                                                    | no      |  |  |  |
| Ad                 | ADMAP FUNCTION  Permits activation of operation in accordance with French standard NFP 25/362.  U = active  no = excluded                                                                                                    | по      |  |  |  |
| EC                 | ENCODER:  The "virtual" encoder on the board operates as an anti-crushing device and manages the slowing and partial opening start points.  If the gate strikes an obstacle during the opening or closing stage, the "virtual" encoder causes reversal of the motion. The second obstacle detected in the same direction causes the motor to stop. An alarm is signalled in both cases (see section on alarms).  It is necessary to adjust the sensitivity of the "virtual" encoder by varying the time that the board waits for before controlling reversal of motion from a minimum of \$\mathbb{O}\$ sec to a maximum of \$\mathbb{O}\$ sec in one-second steps.  \[ \mathbb{O} = \text{maximum sensitivity} \]  = minimum sensitivity | 02      |  |  |  |

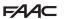

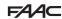

| Display | Function                                                                                                    | Default |
|---------|----------------------------------------------------------------------------------------------------|---------|
| PO      | PARTIAL OPENING:  It is possible to adjust the width of the partial leaf opening as a percentage of the total gate travel.  Adjustable from 0 to 99% in 1% steps.                                                                                                    | 50      |
|         | <ul><li>I = minimum partial opening</li><li>= maximum partial opening</li></ul>                                                                                                    |         |
| E       | TIME-OUT  It is advisable to set a value higher than the time taken by the gate to open or close fully. Adjustable from 10 to 59 sec. in 1 second steps. Subsequently, display changes to minutes and tens of seconds (separated by a point) and time is adjusted in 10-second steps, up to the maximum value of 9.5 minutes.  E.g.: if the display shows 2.5, pause time is 2 min. and 50 secs.  When using a system with MASTER/SLAVE configuration you must set a WORK TIME on the MASTER unit that takes into account the movement time of both leaves.                                                                                                    | 2.0     |
| ol      | OUT 1:  Allows output OUT (open collector N.O.) to be activated in one of the following functions:  O = Always enabled (supplies 24V voltage= with a max absorption of 100 mA)  I = FALL-SAFE (monitors the correct operation of the connected traditional photocells)  O = WARNING LIGHT (off when closed, on during opening and open/pause, flashing during closing)  O = COURTESY LIGHT (see next function)  H = ALARM, BATTERY operation  S = gate OPEN or PAUSED  G = gate CLOSED  O = gate CLOSED  O = gate OPENING  O = gate OPENING  O = gate CLOSING  I = timed output that can be activated by second radio channel (see next function)  I = output that can be activated by second radio channel (step function) | 00      |
| El      | TIMING OF OUT 1 (only if option 03 or 11 is selected at the previous step):  Can be used to adjust timing of output OUT if a timed function was selected (e.g. 03 or 11) from 1 to 99 minutes in 1 minute steps.                                                                                                    | 02      |
| ОЬ      | OPEN B / CLOSE / EDGE SAFETY DEVICE:  It is possible to select the use of OPEN B input as partial opening, CLOSE command or EDGE SAFETY DEVICE.  OD = OPEN B OI = CLOSE OD = SAFETY EDGE SAFETY (N.C. contact)  If you select a function logic that involves the use of the CLOSE command (logic b, bL, C) this function will be preset to OI and it will not be possible to change it.                                                                                                    | 00      |
| SP      | STOP / EDGE SAFETY DEVICE  It is possible to select the use of STOP input as STOP or EDGE SAFETY DEVICE.  OD = STOP OI = SAFETY EDGE SAFETY (N.C. contact)                                                                                                    | 00      |
| P       | PARTIAL REVERSE: It is possible to set the reverse type (complete or partial) when an obstacle is encountered or when a safety edge is triggered.  Partial reverse activation. When an obstacle is encountered or when a safety edge is triggered the leaf reverses movement for approximately 2" and will then stop  Partial reverse deactivation. When an obstacle is encountered or when a leaf safety edge is triggered it completely reverses movement and will place itself in open or closed position                                                                                                    | no      |
| Lc      | MOTOR LOCK:  It is possible to select the use of the motor lock during battery operation:  U = the motor lock continues to operate regularly even during battery operation  when the system switches to battery operation, the motor lock remains open.                                                                                                    | 9       |

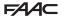

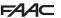

| Display                                                               | Function                                                                                                    |    |  |
|-----------------------------------------------------------------------|----------------------------------------------------------------------------------------------------|----|--|
| AS.                                                                   | SERVICE REQUEST - CYCLE COUNTER (combined with the two successive functions):                                                                                                    | по |  |
|                                                                       | <ul> <li>when the set number of cycles is reached with successive functions nc and nd, the system carries out an 8 sec. prefloshing sequence (in addition to the sequence already set using the PF function) before each movement.</li> <li>nc = successive functions nc and nd indicate how many cycles the system has performed up to the maximum possible display of 99.990.</li> </ul> |    |  |
|                                                                       | If the number of cycles is higher than 99.990, the two successive functions and nd will show 99 and 99 respectively.                                                                                                    |    |  |
|                                                                       | This function may be useful for setting programmed maintenance operations or for checking work cycles performed.                                                                                                    |    |  |
|                                                                       | CYCLE PROGRAMMING (THOUSANDS):                                                                                                    | 00 |  |
| 110                                                                   | If $AS = \frac{1}{2}$ the display indicates the number of thousands of cycles after which service is required (may be set from $\frac{1}{2}$ to $\frac{1}{2}$ ).                                                                                                    |    |  |
|                                                                       | If AS = no the display indicates the number of thousands of cycles performed. The value displayed is updated with the sequence of cycles, interacting with the value of nd.                                                                                                    |    |  |
| If $AS = no$ press keys + and - for 5 sec. to zero the cycle counter. |                                                                                                    |    |  |
| od                                                                    | CYCLE PROGRAMMING (TENS):                                                                                                    | 00 |  |
| 110                                                                   | If $AS = \frac{1}{2}$ the display indicates the number of tens of cycles after which service is required (may be set from $0$ to $\frac{1}{2}$ ).                                                                                                    |    |  |
|                                                                       | If RS = no the display indicates the number of tens of cycles performed. The value displayed is updated with the sequence of cycles, interacting with the value of nc.                                                                                                    |    |  |
|                                                                       | Example: if the system has performed 11.218, it will display $nc = 11$ and $nd = 21$                                                                                                    |    |  |
| SE                                                                    | STATUS OF AUTOMATED SYSTEM:                                                                                                    |    |  |
|                                                                       | Exit from programming, data storage, and return to gate status display.                                                                                                    |    |  |
|                                                                       | 00 = CLOSED       01 = FAIL SAFE in progress         01 = OPEN       08 = BUS-2EASY device check in progress         02 = Stop then "OPEN"       09 = Preflashing then "OPEN"                                                                                                    |    |  |
|                                                                       | □3 = Stop then "CLOSE"  □ = Preflashing then "CLOSE"  □ = OPEN in Partial Opening                                                                                                    |    |  |
|                                                                       | 05 = During opening stage 12 = in PAUSE Partial Opening 06 = During closing stage                                                                                                    |    |  |

#### 6 STORING RADIO CODE

The control board is equipped with an integrated dual channel decoding system (DS, SLH, LC/RC) known as OMNIDEC. This system can use an additional receiving module (Fig.

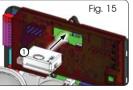

15 ref. (1) and radiocontrols of the same frequency to store both total opening (OPEN A) and partial opening (OPEN B) of the automated system.

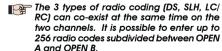

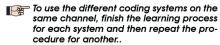

Do not connect any radio devices on SLAVE-configured equipment

#### 6.1 STORING DS RADIOCONTROLS

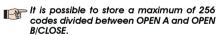

- On the DS radiocontrol, select the required ON OFF combination of the 12 dip-switches.
- Press and hold down push-button + (SW3) or (SW2) and then press the SETUP push-button (SW4), to store total opening (OPEN A) or partial opening (OPEN B/ CLOSE) respectively. The corresponding LED will begin to flash slowly for 5 secs.
- 3. Release both push-buttons.
- 4. Within this 5 second period, press the required pushbutton on the radiocontrol.
- The corresponding LED will come on with a fixed light for 1 second and then go off to indicate the setting has been stored.
- To add other codes other than the one you have recently stored, repeat the procedure from point 1.

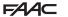

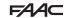

7. To use radiocontrols with the same code, copy the ON - OFF combination to the other radiocontrols without the need to change anything on the control board.

#### 6.2 STORING SLH RADIOCONTROLS

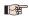

It is possible to store a maximum of 256 codes divided between OPEN A and OPEN B/CLOSE.

- 1. On the SLH radiocontrol, press and hold down P1 and P2 simultaneously.
- 2. The radiocontrol LED will begin to flash.
- 3. Release both push-buttons.
- 4. Press and hold down push-button + (SW3) or (SW2) and then press the SETUP push-button (SW4), to store total opening (OPEN A) or partial opening (OPEN B/ CLOSE) respectively. The corresponding LED will begin to flash slowly for 5 secs.
- 5. Release both push-buttons.
- 6. Within this 5 sec. period while the radiocontrol LED is still flashing, press and hold down the required push-button on the radiocontrol (the radiocontrol LED will come on with a fixed liaht).
- 7. The corresponding LED will come on with a fixed light for 2 seconds and then go off to indicate the setting has been stored.
- 8. Release the radiocontrol push-button.
- 9. Press the stored radiocontrol push-button twice in quick succession.

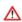

The automated system will carry out an opening control. Ensure the automated device is free of any obstacle by people or things.

To enable other radiocontrols with the same system code, transfer the system code of the stored radiocontrol pushbutton to the corresponding push-button of the radiocontrols to be added, following the procedure below:

- a. On the stored radiocontrol, press and hold down P1 and P2 simultaneously.
- b. The radiocontrol LED will begin to flash.
- c. Release both push-buttons.
- d. Press the stored push-button and hold down (the radiocontrol LED will come on with a fixed light).
- Bring the radiocontrols closer to one another, press and hold down the corresponding push-button of the radiocontrol to be added, releasing only once the LED on the radiocontrol has issued a double flash to indicate that it has been stored.
- f. Press the stored radiocontrol push-button twice in auick succession.

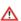

The automated system will carry out an opening control. Ensure the automated device is free of any obstacle by people or things.

#### 6.3 STORING LC/RC RADIOCONTROLS

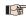

It is possible to store a maximum of 256 codes divided between OPEN A and OPEN B/CLOSE.

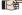

Use the LC/RC remote controls only with a 433 MHz receiving module.

- 1. Press and hold down push-button + (SW3) or (SW2) and then press the SETUP push-button (SW4), to store total opening (OPEN A) or partial opening (OPEN B/ CLOSE) respectively. The corresponding LED will begin to flash slowly for 5 secs.
  - Release the push-button.
- 3. Within this 5 second period, press the required pushbutton on the LC/RC remote control.
- The LED will come on with a fixed light for 1 second. indicating that the unit has been stored, and then resume flashina for an additional 5 seconds durina which time another radiocontrol may be stored.
- Once the 5 seconds are up, the LED will go off to indicate that the procedure is complete.

#### 6.3.1 STORING LC/RC RADIOCONTROLS REMOTELY

With LC/RC radiocontrols, other radiocontrols may be stored in remote mode, i.e. without operating directly on the board, using a previously stored radiocontrol.

- 1. Obtain a radiocontrol already stored on one of its 2 channels (OPEN A or OPEN B/CLOSE).
- 2. Press and hold down push-buttons P1 and P2 simultaneously until both LEDs flash slowly for 5 secs.
- 3. Within 5 seconds, push the previously stored radiocontrol push-button to activate the learning stage on the selected channel.
- 4. The LED on the board corresponding to the channel being stored flashes for 5 seconds, within which time the code of another radiocontrol must be sent.
- The LED will come on with a fixed light for 1 second, indicating that the unit has been stored, and then resume flashing for an additional 5 seconds during which time other radiocontrols may be stored and then it will go off.

#### 6.4 RADIOCONTROLS DELETION PROCEDURE

To delete **ALL** the codes of the radiocontrols entered, simply press down together the two push-buttons + (SW3) and - (SW2), then press the SETUP push-button (SW4) for 1 second, and hold the first two push-buttons pressed for 10 secs.

- The 2 LEDs RADIO1 and RADIO2 will flash quickly for
- The 2 LEDs will come on with a fixed light for 2 seconds and then ao off (deletion carried out).
- Release both push-buttons.

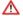

This operation is NOT reversible. All the codes of the radiocontrols stored as OPEN A and as OPEN B/CLOSE will be deleted.

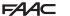

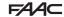

#### 7 OPERATIONAL START-UP

#### 7.1 CHECKING THE LEDS

After making all the connections and powering the board, check the status of the LEDs against the status of the inputs in the following table (in Fig. 16, the condition where the automated system is closed in stand-by).

These LEDs indicate the status of the board inputs and are of considerable importance to automated system movement:

Note that:

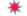

**LED on** = contact closed

**LED off** = contact open

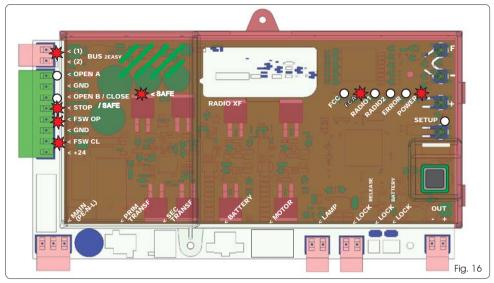

Leds FCA and FCC represent the N.C. contacts of the limit switch built into the board that open when engaged and turn off the associated LED:

| Automated system | FCA 💥 |             |
|------------------|-------|-------------|
| CLOSED           | FCC ( | FCC engaged |
| Automated system | FCA ( | FCA engaged |
| OPEN             | FCC 💥 |             |

Tab. 3 - Description of POWER LED

| Fixed ON | Mains-powered   |
|----------|-----------------|
| Flashing | Battery-powered |
| Off      | Board off       |

The STOP (SAFE), FSW CL, FSW OP, OPEN B inputs configured as SAFE are safety inputs with N.C. (Normally Closed) contact and therefore the corresponding LEDs must be ON when the automated system is at rest, and off when the connected device is used.

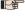

The OPEN A, OPEN B/CLOSE inputs are inputs with N.O. (Normally Open) contact and therefore the corresponding LEDs must be OFF when the automated system is at rest, and on when the connected device is used.

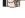

When using equipment programmed as SLAVE the LEDs corresponding to terminal board J13 must be off.

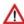

ERROR LED flashing indicates alarm in progress (situation does not impair gate operation)

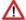

ERROR LED on with a fixed light indicates an error in progress (situation that locks operation until the cause of the error has been removed)

#### 7.2 BATTERY OPERATION

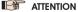

To optimise energy consumption and protect the charge, during battery operation, when the automated system is stopped and the system is on stand-by, the LCD1 display, the BUS 2easy LED and the FCC and FCA LED will be off while the POWER LED flashes.

In this phase it is in any case possible to view the state of the automated system. To do this it is sufficient to briefly press "+" on the board. Following brief pressure, the LCD1 display shows the state of the automated system for approximately 2 seconds to then go off again. Instead, during normal operation all the diagnostic LEDs and the display state signals become consistent with the state of the automated system (see Fig. 16).

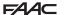

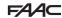

#### 7.3 POSITIONING LIMIT SWITCHES

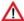

To ensure correct positioning of the limit switch magnets, the control unit must be installed and correctly connected with all control and safety accessories.

The operator is equipped with a magnetic limit switch sensor built directly into the electronic control board. The gate is stopped, during opening or closing, when the polarised magnet secured to the upper part of the rack activates the sensor.

- Check that the operator is set for manual operating mode as described in the instructions for the operator.
- Move the gate to <u>opening</u> position manually, leaving 40 mm from the limit switch mechanical stop (see Fig. 17).
- Slide the magnet with the <u>CIRCLE</u> on the rack in the direction of the motor. As soon as the LED for the FCA limit switch on the board goes off, secure with the appropriate screws.
- Move the gate to <u>closing</u> position manually, leaving 40 mm from the limit switch mechanical stop.
- Slide the magnet with the <u>SQUARE</u> on the rack in the direction of the motor. As soon as the LED for the FCC limit switch on the board goes off, secure with the appropriate screws.
- Check that the relevant limit switch LED goes off correctly at the end of the opening and closing movement and make the necessary changes to the position of the limit switch magnet position if necessary.

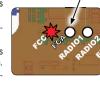

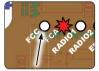

To avoid damage to the operator and/or interruptions in the operation of the automated system, approximately 40 mm must be left from the mechanical limit switch stops.

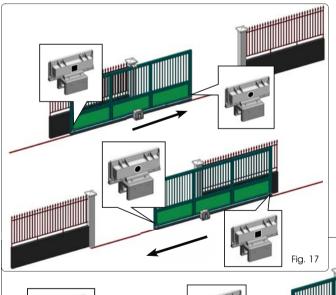

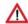

For correct operation of the operator, the magnet with the <u>CIRCLE</u> must be used as an <u>OPEN-ING</u> limit switch and the magnet with the <u>SQUARE</u> must be used as a <u>CLOSING</u> limit switch.

(SEE FIG. 17)

When using a system with MASTER/SLAVE configuration, the limit switch magnets must be installed as shown in Fig. 18.

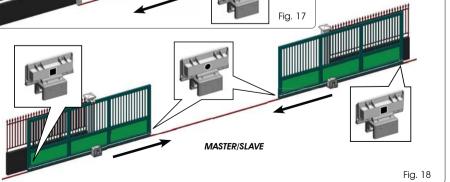

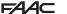

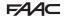

#### 7.4 MASTER / SLAVE CONFIGURATIONS

Should you need to build a system with opposing leaves that must be activated simultaneously for opening and closing the gate, you must connect and configure two E721 devices in Master/Slave mode. The MASTER equipment (parameter  $\overline{L}$  but of the first programming level configured as  $\overline{\Pi}$  must have all the necessary connections for correct operation of the system (photocells, safety switches, radio, opening pulses, flashing light) while the SLAVE equipment (parameter  $\overline{L}$  but of the first programming level configured as  $\overline{S}$  but, must not be wired with terminal board J13, as all the inputs present are completely ignored. The two devices will communicate with each other through BUS-2EASY using two-pole **POLARISED** wiring on the J12 terminal board.

The MASTER device will completely control the SLAVE device through BUS-2EASY and will manage all the movements and time of both leaves.

- Provide any type of connection and wiring to terminal board J13 of the SLAVE unit.
- The BUS connection between the two boards must be POLARISED following the sequence of the poles of the J12 terminal board (POLE (1) POLE (2)) (see Fig. 19).
- When a unit is configured as a SLAVE, this will force the values of some programming parameters no longer displayed in the menu (LO-PA-Pb-Pb-Pb-Pb). By placing the board in MASTER mode again, the previously forced values are stored in the program.

#### 7.4.1 MASTER / SLAVE WIRING

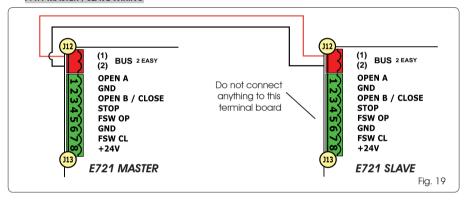

#### 7.4.2 MASTER/SLAVE SETUP PROCEDURE

The SETUP request signalled by the flashing 50 on the display can occur both on the MASTER unit and on the SLAVE unit. In the latter case, the MASTER unit will display an error 91. In any case, the SETUP procedure can only be started from the MASTER unit.

To SETUP a MASTER/SLAVE system, follow the steps below:

- 1. Release both leaves, place them in the middle of travel and lock again (see procedure no.1 Par. 7.5 SETUP)
- 2. Keep pressed the SETUP button on the MASTER board until the MASTER gate begins to move.
- 3. At this point the MASTER gate will perform a complete SETUP procedure (see Par. 7.5 SETUP)
- 4. Once you have correctly completed the SETUP of the MASTER board, the complete SETUP procedure of the SLAVE board begins (see Par. 7.5 SETUP).
- 5. Once this procedure has also been completed the MASTER checks the position of the SLAVE leaf and places it in the same position (open or closed) as the MASTER leaf.
- 6. Procedure completed.
- In case of error or non-completion of the above-mentioned SETUP procedure, you must repeat it completely starting from point no.1.

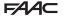

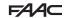

#### 7.4 SETUP

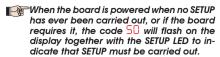

To ensure the effective outcome of the SETUP procedure, carefully check the correct polarity of the magnetic limit switches as described in the previous paragraph.

Proceed as follows to carry out the SETUP:

- 1. Place the gate at half its travel (very important for a successful SETUP) and check that both the FCA and FCC LEDs are on. Otherwise, the board will signal error 12 (see tab. 5)
- 2. Press and hold the SETUP (SW4) push-button until the gate begins to move slowly and stops when it reaches the limit switch. If the limit switch reached is the closing switch (with the SQUARE) the device stores that point as the **closing** stop, conversely if the limit switch is the opening switch (with the CIRCLE) the device stores that point as the **opening** stop. During that stage, 51flashes on the display
- 3. The gate automatically begins to move slowly in the opposite direction and then stops when it reaches the limit switch. If the limit switch reached is the opening switch (with the SQUARE) the device stores that point as the **openina** stop, conversely if the limit switch is the closing switch (with the SQUARE) the device stores that point as the **closina** stop. Durina that stage, 53 flashes on the display
- 4. According to the final limit switch reached, the device takes up a status of closed ( $\bigcirc \bigcirc$ ) or open ( $\bigcirc \bigcirc$ ). In the second case, issue an OPEN pulse to close the gate.

#### 8 TESTING THE AUTOMATED SYSTEM

After installation and programming, check the system is operating correctly. Above all, check that the safety devices operate correctly and ensure that the current safety regulations are met.

Remember that the second programming level features the encoder configuration parameter (parameter EE). This "virtual" encoder located on the board acts as an anti-crushing device. During the open/ closing phase, should the gate collide with an obstacle, the "virtual" encoder will cause the motion to reverse. At the next motion in the same direction, an obstacle in the same position will cause the motor to stop. It is essential to correctly configure this parameter to adjust the correct sensitivity of the "virtual" encoder with respect to obstacles during motion.

#### 9 ALARM AND ERROR SIGNALS

If alarms occur (conditions that do not impair the operation of the gate) or **errors** (conditions that lock the gate operation) the display shows a number relating to the current condition.

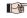

The ALARM or ERROR signals disappear at the next cycle only if the triggering cause is removed.

#### 9.1 ALARMS

When an ALARM occurs, the ERROR LED beains to flash and a number relating to the current fault appears on the display when the + and - kevs are pressed.

Tab. 4 indicates all the alarms that may be shown on the display.

#### Tab. 4 - Alarms

| 2.2 | Limited MOTOR current                                  |
|-----|--------------------------------------------------------|
| 24  | LAMP output short-circuited                            |
| 2.7 | Obstacle detection (visible for 10 secs)               |
| 30  | XF radio code memory-module full (visible for 10 secs) |
| 40  | Service request                                        |
| 46  | Forced default programming reset                       |

#### 9.2 ERRORS

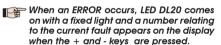

Tab. 5 indicates all the errors that may be shown on the display.

Tab. 5 - Errors

| 01  | Board faulty                                |
|-----|---------------------------------------------|
| 0.3 | Motor faulty                                |
| 06  | Motor lock locked closed (check the motor   |
| 0.0 | lock and replace if necessary)              |
| רם  | Gate too heavy or too much friction (try to |
| U   | increase motor power)                       |
| 08  | BUS-2EASY device error (e.g. same address   |
| 00  | on two photocell pairs; check address)      |
| 10  | Both limit switches with the same polarity  |
| 15  | Limit switch engaged at the beginning of    |
| 1 = | SETUP                                       |
| 15  | Time-out finished                           |
| 0.0 | No communication with the SLAVE unit -      |
| 90  | SLAVE unit missing                          |
| 91  | Error on the SLAVE unit                     |
| 9.2 | Error on the SLAVE unit                     |
|     | *                                           |

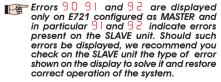

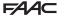

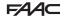

# 10 FUNCTION LOGICS

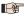

In brackets, the effects on the other inputs when the pulse is active.

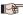

The CLOSE command can be enabled on the OPEN

R input from programming level 2

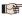

If enabled during leaf motion, the SAFE command will immediately and completely reverse it; when the automated system is stopped, if kept enabled it will prevent its movement.

|                           | from programr                                                        | ning level 2.                                                        |                   |                                     |                               |                                               |                                                                    |
|---------------------------|----------------------------------------------------------------------|----------------------------------------------------------------------|-------------------|-------------------------------------|-------------------------------|-----------------------------------------------|--------------------------------------------------------------------|
| LOGIC "E"                 |                                                                      |                                                                      |                   | PULSES                              |                               | I                                             |                                                                    |
| TATUS OF AUTOMATED SYSTEM | OPEN A                                                               | OPEN B                                                               | CLOSE             | STOP                                | FSW OP                        | FSW CL                                        | FSW CL/OP                                                          |
| CLOSED                    | opens the gate                                                       | opens the gate partially                                             | no effect         | no effect<br>(OPEN inhibited)       | no effect<br>(OPEN inhibited) | no effect                                     | no effect<br>(OPEN inhibited)                                      |
| DURING OPENING            | locks operation (1)                                                  | locks operation                                                      | recloses the gate | locks operation                     | see 2nd level prog.           | no effect                                     | locks and opens on<br>disengagement (OPEN<br>locks - stores CLOSE) |
| OPEN                      | recloses the gate (1)                                                | recloses the gate                                                    | recloses the gate | no effect<br>(OPEN/CLOSE inhibited) | no effect                     | no effect<br>(CLOSE inhibited)                | no effect<br>(OPEN/CLOSE inhibited)                                |
| DURING CLOSING            | reopens the gate                                                     | reopens the gate                                                     | no effect         | locks operation                     | no effect                     | reverses to opening (see<br>2nd level prog.)  | locks and opens on<br>disengagement (OPEN<br>locks - stores CLOSE) |
| LOCKED                    | closes the gate                                                      | closes the gate                                                      | closes the gate   | no effect<br>(OPEN/CLOSE inhibited) | no effect<br>(OPEN inhibited) | no effect<br>(CLOSE inhibited)                | no effect (OPEN locks<br>- stores CLOSE)                           |
| LOGIC "EP"                |                                                                      |                                                                      |                   | PULSES                              |                               | 1                                             |                                                                    |
| TATUS OF AUTOMATED SYSTEM | OPEN A                                                               | OPEN B                                                               | CLOSE             | STOP                                | FSW OP                        | FSW CL                                        | FSW CL/OP                                                          |
| CLOSED                    | opens the gate                                                       | opens the gate partially                                             | no effect         | no effect<br>(OPEN inhibited)       | no effect<br>(OPEN inhibited) | no effect                                     | no effect<br>(OPEN inhibited)                                      |
| DURING OPENING            | locks operation (1)                                                  | locks operation                                                      | recloses the gate | locks operation                     | see 2nd level prog.           | no effect                                     | locks and opens on<br>disengagement (OPEN<br>locks - stores CLOSE) |
| OPEN                      | recloses the gate (1)                                                | recloses the gate                                                    | recloses the gate | no effect<br>(OPEN/CLOSE inhibited) | no effect                     | no effect<br>(CLOSE inhibited)                | no effect<br>(OPEN/CLOSE inhibited)                                |
| DURING CLOSING            | locks operation                                                      | locks operation                                                      | no effect         | locks operation                     | no effect                     | reverses to opening (see<br>2nd level prog.)  | locks and opens on<br>disengagement (OPEN<br>locks - stores CLOSE) |
| LOCKED                    | resumes motion in reverse<br>direction. After STOP, always<br>closes | resumes motion in reverse<br>direction. After STOP, always<br>closes | closes the gate   | no effect<br>(OPEN/CLOSE inhibited) | no effect<br>(OPEN inhibited) | no effect<br>(CLOSE inhibited)                | no effect (OPEN locks<br>- stores CLOSE)                           |
| LOGIC "A"                 |                                                                      |                                                                      |                   | PULSES                              |                               |                                               |                                                                    |
| TATUS OF AUTOMATED SYSTEM | OPEN A                                                               | OPEN B                                                               | CLOSE             | STOP                                | FSW OP                        | FSW CL                                        | FSW CL/OP                                                          |
| CLOSED                    | opens and recloses after<br>the pause time                           | opens the gate partially<br>and closes it after pause<br>time B      | no effect         | no effect<br>(OPEN inhibited)       | no effect<br>(OPEN inhibited) | no effect                                     | no effect<br>(OPEN inhibited)                                      |
| DURING OPENING            | no effect (1)                                                        | no effect                                                            | recloses the gate | locks operation                     | see 2nd level prog.           | no effect                                     | locks and opens on<br>disengagement<br>(stores CLOSE)              |
| OPEN IN PAUSE             | reloads pause time (1)                                               | reloads pause time B                                                 | recloses the gate | locks operation                     | no effect                     | reloads pause time<br>(CLOSE inhibited)       | reloads pause time<br>(CLOSE inhibited)                            |
| DURING CLOSING            | reopens the gate                                                     | reopens the gate                                                     | no effect         | locks operation                     | no effect                     | reverses to opening (see<br>2nd level prog.)  | locks and opens on<br>disengagement<br>(stores CLOSE)              |
| LOCKED                    | closes the gate                                                      | closes the gate                                                      | closes the gate   | no effect<br>(OPEN/CLOSE inhibited) | no effect<br>(OPEN inhibited) | no effect<br>(CLOSE inhibited)                | no effect<br>(OPEN/CLOSE inhibited)                                |
| LOGIC "A1"                |                                                                      |                                                                      |                   | PULSES                              |                               |                                               |                                                                    |
| TATUS OF AUTOMATED SYSTEM | OPEN A                                                               | OPEN B                                                               | CLOSE             | STOP                                | FSW OP                        | FSW CL                                        | FSW CL/OP                                                          |
| CLOSED                    | opens and recloses after<br>the pause time                           | opens the gate partially<br>and closes it after pause<br>time B      | no effect         | no effect<br>(OPEN inhibited)       | no effect<br>(OPEN inhibited) | no effect                                     | no effect<br>(OPEN inhibited)                                      |
| DURING OPENING            | no effect (1)                                                        | no effect                                                            | recloses the gate | locks operation                     | see 2nd level prog.           | continues to open and recloses immediately    | locks and opens on<br>disengagement<br>(stores CLOSE)              |
| OPEN IN PAUSE             | reloads pause time (1)                                               | reloads pause time B                                                 | recloses the gate | locks operation                     | no effect                     | locks and immediately closes on disengagement | reloads pause time<br>(CLOSE inhibited)                            |
|                           |                                                                      |                                                                      |                   |                                     |                               |                                               |                                                                    |
| DURING CLOSING            | reopens the gate                                                     | reapens the gate                                                     | no effect         | locks operation                     | no effect                     | reverses to opening (see<br>2nd level prog.)  | locks and opens on<br>disengagement<br>(stores CLOSE)              |

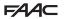

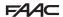

| LOGIC "AP"                 |                                            |                                                                 |                   | PULSES                              |                               |                                              |                                                                    |
|----------------------------|--------------------------------------------|-----------------------------------------------------------------|-------------------|-------------------------------------|-------------------------------|----------------------------------------------|--------------------------------------------------------------------|
| STATUS OF AUTOMATED SYSTEM | OPEN A                                     | OPEN B                                                          | CLOSE             | STOP                                | FSW OP                        | FSW CL                                       | FSW CL/OP                                                          |
| CLOSED                     | opens and recloses after<br>the pause time | opens the gate partially<br>and closes it after pause<br>time B | no effect         | no effect<br>(OPEN inhibited)       | no effect<br>(OPEN inhibited) | no effect                                    | no effect<br>(OPEN inhibited)                                      |
| DURING OPENING             | locks operation (1)                        | locks operation                                                 | recloses the gate | locks operation                     | see 2nd level prog.           | no effect                                    | locks and opens on<br>disengagement (OPEN<br>locks - stores CLOSE) |
| OPEN IN PAUSE              | locks operation (1)                        | locks operation                                                 | recloses the gate | locks operation                     | no effect                     | reloads pause time<br>(CLOSE inhibited)      | reloads pause time<br>(CLOSE inhibited)                            |
| DURING CLOSING             | reopens the gate                           | reopens the gate                                                | no effect         | locks operation                     | no effect                     | reverses to opening (see<br>2nd level prog.) | locks and opens on<br>disengagement (OPEN<br>locks - stores CLOSE) |
| LOCKED                     | closes the gate                            | closes the gate                                                 | closes the gate   | no effect<br>(OPEN/CLOSE inhibited) | no effect<br>(OPEN inhibited) | no effect<br>(CLOSE inhibited)               | no effect<br>(OPEN/CLOSE inhibited)                                |
|                            |                                            |                                                                 |                   |                                     |                               |                                              |                                                                    |

| LOGIC "At" (2)             |                                            |                                                                 |                   | PULSES                              |                               |                                              |                                                       |
|----------------------------|--------------------------------------------|-----------------------------------------------------------------|-------------------|-------------------------------------|-------------------------------|----------------------------------------------|-------------------------------------------------------|
| STATUS OF AUTOMATED SYSTEM | OPEN A                                     | OPEN B                                                          | CLOSE             | STOP                                | FSW OP                        | FSW CL                                       | FSW CL/OP                                             |
| CLOSED                     | opens and recloses after<br>the pause time | opens the gate partially<br>and closes it after pause<br>time B | no effect         | no effect<br>(OPEN inhibited)       | no effect<br>(OPEN inhibited) | no effect                                    | no effect<br>(OPEN inhibited)                         |
| DURING OPENING             | no effect (1)                              | no effect                                                       | recloses the gate | locks operation                     | reverses to closing (1)       | no effect                                    | locks and opens on<br>disengagement<br>(stores CLOSE) |
| OPEN IN PAUSE              | reloads pause time (1)                     | reloads pause time                                              | recloses the gate | locks operation                     | no effect                     | reloads pause time<br>(CLOSE inhibited)      | reloads pause time<br>(CLOSE inhibited)               |
| DURING CLOSING             | reopens the gate                           | reopens the gate                                                | no effect         | locks operation                     | no effect                     | reverses to opening (see<br>2nd level prog.) | locks and opens on<br>disengagement<br>(stores CLOSE) |
| LOCKED                     | closes the gate                            | closes the gate                                                 | closes the gate   | no effect<br>(OPEN/CLOSE inhibited) | no effect<br>(OPEN inhibited) | no effect<br>(CLOSE inhibited)               | no effect<br>(OPEN/CLOSE inhibited)                   |

| LOGIC "\$"                 |                                            |                                                                 |                   | PULSES                              |                               |                                                                                            |                                                                            |
|----------------------------|--------------------------------------------|-----------------------------------------------------------------|-------------------|-------------------------------------|-------------------------------|--------------------------------------------------------------------------------------------|----------------------------------------------------------------------------|
| STATUS OF AUTOMATED SYSTEM | OPEN A                                     | OPEN B                                                          | CLOSE             | STOP                                | FSW OP                        | FSW CL                                                                                     | FSW CL/OP                                                                  |
| CLOSED                     | opens and recloses after<br>the pause time | opens the gate partially<br>and closes it after pause<br>time B | no effect         | no effect<br>(OPEN inhibited)       | no effect<br>(OPEN inhibited) | no effect                                                                                  | no effect<br>(OPEN inhibited)                                              |
| DURING OPENING             | reverses to closing (1)                    | reverses to closing (1)                                         | recloses the gate | locks operation                     | see 2nd level prog.           | continues to open and recloses immediately                                                 | locks and opens<br>on disengagement (stores<br>CLOSE)                      |
| OPEN IN PAUSE              | recloses the gate (1)                      | recloses the gate                                               | recloses the gate | locks operation                     | no effect                     | locks and immediately<br>closes on disengagement                                           | locks and closes on<br>disengagement                                       |
| DURING CLOSING             | reopens the gate                           | reopens the gate                                                | no effect         | locks operation                     | no effect                     | reverses to opening (see<br>2nd level programming)<br>and closes immediately at<br>the end | locks and on disengage-<br>ment opens and at the<br>end immediately closes |
| LOCKED                     | closes the gate                            | closes the gate                                                 | closes the gate   | no effect<br>(OPEN/CLOSE inhibited) | no effect<br>(OPEN inhibited) | no effect<br>(CLOSE inhibited)                                                             | no effect<br>(OPEN/CLOSE inhibited)                                        |

| LOGIC "SP"                 |                                            |                                                                      |                   | PULSES                              |                               |                                                  |                                                                                                    |
|----------------------------|--------------------------------------------|----------------------------------------------------------------------|-------------------|-------------------------------------|-------------------------------|--------------------------------------------------|----------------------------------------------------------------------------------------------------|
| STATUS OF AUTOMATED SYSTEM | OPEN A                                     | OPEN B                                                               | CLOSE             | STOP                                | FSW OP                        | FSW CL                                           | FSW CL/OP                                                                                            |
| CLOSED                     | opens and recloses after<br>the pause time | opens the gate partially<br>and closes it after pause<br>time B      | no effect         | no effect<br>(OPEN inhibited)       | no effect<br>(OPEN inhibited) | no effect                                        | no effect<br>(OPEN inhibited)                                                                        |
| DURING OPENING             | locks operation (1)                        | locks operation                                                      | recloses the gate | locks operation                     | see 2nd level prog.           | continues to open and recloses immediately       | locks and on disengagement<br>opens and at the end immediately<br>closes (OPEN locks - stores CLOSE) |
| OPEN IN PAUSE              | recloses the gate (1)                      | recloses the gate                                                    | recloses the gate | locks operation                     | no effect                     | locks and immediately<br>closes on disengagement | locks and immediately<br>closes on disengagement                                                     |
| DURING CLOSING             | locks operation                            | locks operation                                                      | no effect         | locks operation                     | no effect                     | reverses to opening (see<br>2nd level prog.)     | locks and opens on<br>disengagement<br>(stores CLOSE)                                                |
|                            |                                            | resumes motion in reverse<br>direction. After STOP, always<br>closes | recloses the gate | no effect<br>(OPEN/CLOSE inhibited) | no effect<br>(OPEN inhibited) | no effect<br>(CLOSE inhibited)                   | no effect<br>(OPEN/CLOSE inhibited)                                                                  |

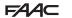

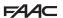

| LOGIC "SA"                                                                                                    |                                                                                              |                                                                                        |                                                                                                    | PULSES                                                                                                    |                                                                                                    |                                                                                                    |                                                                                                    |
|----------------------------------------------------------------------------------------------------|----------------------------------------------------------------------------------------------|----------------------------------------------------------------------------------------|----------------------------------------------------------------------------------------------------|----------------------------------------------------------------------------------------------------|----------------------------------------------------------------------------------------------------|----------------------------------------------------------------------------------------------------|----------------------------------------------------------------------------------------------------|
| STATUS OF AUTOMATED SYSTEM                                                                                                    | OPEN A                                                                                       | OPEN B                                                                                 | CLOSE                                                                                                    | STOP                                                                                                    | FSW OP                                                                                                    | FSW CL                                                                                                    | FSW CL/OP                                                                                                    |
| CLOSED                                                                                                    | opens and recloses after<br>the pause time                                                   | Opens the gate partially<br>and closes it after pause<br>time B                        | no effect                                                                                                    | no effect<br>(OPEN inhibited)                                                                                                    | no effect<br>(OPEN inhibited)                                                                                                    | no effect                                                                                                    | no effect<br>(OPEN inhibited)                                                                                                    |
| DURING OPENING                                                                                                    | no effect (1)                                                                                | no effect                                                                              | recloses the gate                                                                                                    | locks operation                                                                                                    | see 2nd level prog.                                                                                                    | no effect                                                                                                    | locks and opens on<br>alsengagement<br>(stores CLOSE)                                                                                                    |
| OPEN IN PAUSE                                                                                                    | recloses the gate (1)                                                                        | recloses the gate                                                                      | recloses the gate                                                                                                    | locks operation                                                                                                    | no effect                                                                                                    | reloads pause time<br>(CLOSE inhibited)                                                                                                    | reloads pause time<br>(CLOSE inhibited)                                                                                                    |
| DURING CLOSING                                                                                                    | reopens the gate                                                                             | reopens the gate                                                                       | no effect                                                                                                    | locks operation                                                                                                    | no effect                                                                                                    | reverses to opening (see<br>2nd level prog.)                                                                                                    | locks and opens on<br>alsengagement<br>(stores CLOSE)                                                                                                    |
| LOCKED                                                                                                    | closes the gate                                                                              | closes the gate                                                                        | closes the gate                                                                                                    | no effect<br>(OPEN/CLOSE inhibited)                                                                                                    | no effect<br>(OPEN inhibited)                                                                                                    | no effect<br>(CLOSE inhibited)                                                                                                    | no effect<br>(OPEN/CLOSE inhibited)                                                                                                    |
| LOGIC "B"                                                                                                    |                                                                                              |                                                                                        |                                                                                                    | PULSES                                                                                                    |                                                                                                    |                                                                                                    |                                                                                                    |
| STATUS OF AUTOMATED SYSTEM                                                                                                    | OPEN A                                                                                       | 1                                                                                      | CLOSE                                                                                                    | STOP                                                                                                    | FSW OP                                                                                                    | FSW CL                                                                                                    | F\$W CL/OP                                                                                                    |
| CLOSED                                                                                                    | opens the gate                                                                               | 1                                                                                      | no effect                                                                                                    | no effect<br>(OPEN inhibited)                                                                                                    | no effect<br>(OPEN inhibited)                                                                                                    | no effect                                                                                                    | no effect<br>(OPEN inhibited)                                                                                                    |
| DURING OPENING                                                                                                    | no effect                                                                                    | I                                                                                      | closes the gate                                                                                                    | locks operation                                                                                                    | see 2nd level prog.                                                                                                    | no effect                                                                                                    | locks and opens on<br>disengagement (stores<br>OPEN/CLOSE)                                                                                                    |
| OPEN                                                                                                    | no effect                                                                                    | 1                                                                                      | closes the gate                                                                                                    | no effect<br>(OPEN/CLOSE inhibited)                                                                                                    | no effect                                                                                                    | no effect<br>(CLOSE inhibited)                                                                                                    | no effect<br>(OPEN/CLOSE inhibited)                                                                                                    |
| DURING CLOSING                                                                                                    | opens the gate                                                                               | 1                                                                                      | no effect                                                                                                    | locks operation                                                                                                    | no effect                                                                                                    | reverses to opening (see<br>2nd level prog.)                                                                                                    | locks and opens on<br>disengagement (stores<br>OPEN/CLOSE)                                                                                                    |
| LOCKED                                                                                                    | opens the gate                                                                               | 1                                                                                      | closes the gate                                                                                                    | no effect<br>(OPEN/CLOSE inhibited)                                                                                                    | no effect<br>(OPEN inhibited)                                                                                                    | no effect<br>(CLOSE inhibited)                                                                                                    | no effect<br>(OPEN/CLOSE inhibited)                                                                                                    |
|                                                                                                    |                                                                                              |                                                                                        |                                                                                                    |                                                                                                    |                                                                                                    |                                                                                                    |                                                                                                    |
| LOGIC bC                                                                                                    | PULSES DURING                                                                                | OPENING/COMMAND                                                                        | S MAINTAINED                                                                                                    |                                                                                                    | PUL                                                                                                    | SES                                                                                                    |                                                                                                    |
| LOGIC bC<br>STATUS OF AUTOMATED SYSTEM                                                                                                    | PULSES DURING<br>OPEN A                                                                      | GOPENING/COMMAND<br>DURING CLOSING                                                     | OS MAINTAINED  CLOSE                                                                                                   | STOP                                                                                                    | PUL<br>FSW OP                                                                                                    | SES FSW CL                                                                                                    | FSW CL/OP                                                                                                    |
|                                                                                                    |                                                                                              | G OPENING/COMMAND<br>DURING CLOSING                                                    |                                                                                                    | STOP  no effect (OPEN inhibited)                                                                                                    |                                                                                                    |                                                                                                    | FSW CL/OP<br>no effect<br>(OPEN inhibited)                                                                                                    |
| STATUS OF AUTOMATED SYSTEM                                                                                                    | OPEN A                                                                                       | OPENING/COMMAND<br>DURING CLOSING                                                      | CLOSE                                                                                                    | no effect                                                                                                    | FSW OP                                                                                                    | FSW CL                                                                                                    | no effect                                                                                                    |
| STATUS OF AUTOMATED SYSTEM  CLOSED                                                                                                    | OPEN A opens the gate                                                                        | DURING CLOSING                                                                         | CLOSE<br>no effect                                                                                                    | no effect<br>(CPEN inhibited)                                                                                                    | rsw op<br>no effect<br>(OPEN inhibited)                                                                                                    | rsw CL<br>no effect                                                                                                    | no effect<br>(OPEN inhibited)                                                                                                    |
| CLOSED  DURING OPENING                                                                                                    | OPEN A  opens the gate  no effect                                                            | DURING CLOSING  /  /  /                                                                | CLOSE  no effect  closes the gate                                                                                      | no effect (OPEN inhibited) locks operation no effect                                                                                                    | no effect<br>(CPEN inhibited)<br>see 2nd level prog.                                                                                                    | no effect no effect                                                                                                    | no effect<br>(OPEN inhibited)<br>locks and opens on<br>disengagement (stores<br>OPEN/CLOSE)                                                                                                    |
| STATUS OF AUTOMATED SYSTEM  CLOSED  DURING OPENING  OPEN                                                                                     | OPEN A opens the gate no effect                                                              | DURING CLOSING  /  /  /  /                                                             | no effect closes the gate closes the gate                                                                              | no effect<br>(OPEN inhibited)<br>locks operation<br>no effect<br>(OPEN/CLOSE inhibited)                                                                                             | rSW OP  no effect (OPEN inhibited)  see 2nd level prog.  no effect                                                                                          | no effect no effect no effect (CLOSE inhibited) reveises to opening (see                                                                          | no effect<br>(CPEN inhibited)<br>locks and opens an<br>disengagement (stores<br>CPEN/CLOSE)<br>no effect<br>(CPEN/CLOSE inhibited)<br>locks and opens an                                                                                                    |
| STATUS OF AUTOMATED SYSTEM  CLOSED  DURING OPENING  OPEN  DURING CLOSING                                                                     | opens the gate  no effect  no effect  opens the gate                                         | DURING CLOSING  /  /  /  /  /  /  /  /  /  /  /  /  /                                  | no effect closes the gate closes the gate no effect                                                                    | no effect (OPEN inhibited)  locks operation  no effect (OPEN/CLOSE inhibited)  locks operation                                                                                      | rsw op no effect (OPEN inhibited) see 2nd level prog. no effect no effect                                                                                   | no effect no effect no effect (CLOSE inhibited) reverses to opening (see 2nd level prog.) no effect (CLOSE inhibited)                             | no effect (CPEN inhibited)  locks and opens on disengagement (stoes CPEN/CLOSE)  no effect (CPEN/CLOSE inhibited)  locks and opens on disengagement (stores CPEN/CLOSE)  no effect                                                                                                    |
| STATUS OF AUTOMATED SYSTEM  CLOSED  DURING OPENING  OPEN  DURING CLOSING  LOCKED                                                             | opens the gate  no effect  no effect  opens the gate                                         | DURING CLOSING  /  /  /  /  /  /  /  /  /  /  /  /  /                                  | no effect closes the gate closes the gate no effect                                                                    | no effect (OPEN inhibited)  locks operation  no effect (OPEN/CLOSE inhibited)  locks operation                                                                                      | rSW OP  no effect (CPEN inhibited)  see 2nd level prog.  no effect  no effect (CPEN inhibited)                                                              | no effect no effect no effect (CLOSE inhibited) reverses to opening (see 2nd level prog.) no effect (CLOSE inhibited)                             | no effect (CPEN inhibited)  locks and opens on disengagement (stoes CPEN/CLOSE)  no effect (CPEN/CLOSE inhibited)  locks and opens on disengagement (stores CPEN/CLOSE)  no effect                                                                                                    |
| STATUS OF AUTOMATED SYSTEM  CLOSED  DURING OPENING  OPEN  DURING CLOSING  LOCKED                                                             | opens the gate  no effect  no effect  opens the gate  opens the gate                         | DURING CLOSING  /  /  /  /  /  /  /  /  /  /  /  /  /                                  | no effect closes the gate closes the gate no effect closes the gate                                                    | no effect (CPEN inhibited)  locks operation  no effect (OPEN/CLOSE inhibited)  locks operation  no effect (OPEN/CLOSE inhibited)                                                    | PSW OP  no effect (CPEN inhibited)  see 2nd level prog.  no effect  no effect  no effect (CPEN inhibited)                                                   | no effect no effect no effect (CLOSE inhibited) reverses to opening (see 2nd level prog.) no effect (CLOSE inhibited)                             | no effect<br>(OPEN inhibited)<br>locks and opens an<br>disengagement (stores<br>OPEN/CLOSE)<br>no effect<br>(OPEN/CLOSE inhibited)<br>locks and opens an<br>disengagement (stores<br>OPEN/CLOSE)<br>no effect<br>(OPEN/CLOSE inhibited)                                                                        |
| CLOSED  DURING OPENING  OPEN  DURING CLOSING  LOCKED  LOCKED  LOCKED  STATUS OF AUTOMATED SYSTEM                                             | OPEN A  opens the gate  no effect  no effect  opens the gate  opens the gate                 | DURING CLOSING  /  /  /  /  COMMANDS MAINTAINED                                        | closes the gate closes the gate closes the gate no effect closes the gate                                              | no effect (CPEN inhibited)  locks operation  no effect (CPEN/CLOSE inhibited)  locks operation  no effect (CPEN/CLOSE inhibited)  STOP  no effect                                   | rSW OP  no effect (CPEN inhibited)  see 2nd level prog.  no effect  no effect  no effect (CPEN inhibited)  PUI  FSW OP  no effect                           | no effect no effect no effect (CLOSE inhibited) reverses to opening (see 2nd level prog.) no effect (CLOSE inhibited) SES FSW CL                  | no effect (OPEN inhibited)  locks and opens an disengagement (states OPEN VCLOSE) no effect (OPEN/CLOSE inhibited)  locks and opens an disengagement (states OPEN/CLOSE) no effect (OPEN/CLOSE)  ro effect (OPEN/CLOSE)  FSW CLIOP  no effect                                                                  |
| STATUS OF AUTOMATED SYSTEM  CLOSED  DURING OPENING  OPEN  DURING CLOSING  LOCKED  LOCKED  STATUS OF AUTOMATED SYSTEM  CLOSED                 | opens the gate no effect no effect opens the gate opens the gate  OPEN A opens the gate      | DURING CLOSING  /  /  /  /  COMMANDS MAINTAINED /                                      | closes the gate closes the gate closes the gate no effect closes the gate                                              | no effect (OPEN inhibited)  locks operation  no effect (OPEN/CLOSE inhibited)  locks operation  no effect (OPEN/CLOSE inhibited)  STOP  no effect (OPEN inhibited)                  | FSW OP  no effect (OPEN inhibited)  see 2nd level prog.  no effect  no effect (OPEN inhibited)  PUI  FSW OP  no effect (CPEN inhibited)                     | no effect no effect (CLOSE inhibited) reverses to opening (see 2nd level prog.) no effect (CLOSE inhibited) ses PSW CL no effect                  | no effect (OPEN inhibited)  locks and opens an disengagement (states OPENVCLOSE)  no effect (OPENVCLOSE inhibited)  locks and opens an disengagement (states OPENVCLOSE inhibited)  FSW CL/OP  no effect (OPEN inhibited)  locks and an disengage- locks and an disengage- locks and an disengage-             |
| STATUS OF AUTOMATED SYSTEM  CLOSED  DURING OPENING  OPEN  DURING CLOSING  LOCKED  LOCKED  STATUS OF AUTOMATED SYSTEM  CLOSED  DURING OPENING | opens the gate  no effect  no effect  opens the gate  opens the gate  OPEN A  opens the gate | DURING CLOSING  /  /  /  /  COMMANDS MAINTAINED  /  /  /  /  /  /  /  /  /  /  /  /  / | no effect closes the gate closes the gate no effect closes the gate  Closes the gate  Closes the gate  closes the gate | no effect (CPEN inhibited)  locks operation  no effect (OPEN/CLOSE inhibited)  locks operation  no effect (OPEN/CLOSE inhibited)  STOP  no effect (OPEN inhibited)  locks operation | FSW OP  no effect (CPEN inhibited)  see 2nd level prog.  no effect  no effect (CPEN inhibited)  PUI FSW OP  no effect (CPEN inhibited)  see 2nd level prog. | rsw cl no effect no effect (CLOSE inhibited) reverses to opening (see 2nd level prog.) no effect (CLOSE inhibited) ses FSW CL no effect no effect | no effect (OPEN inhibited)  locks and opens an disengagement (states OPENVCLOSE)  locks and opens an disengagement (states OPENVCLOSE inhibited)  locks and opens an disengagement (states OPENVCLOSE inhibited)  FSW CL/OP  no effect (OPEN inhibited)  locks and an disengagement 2nd level prog.  no effect |

Le descrizioni e le illustrazioni del presente manuale non sono impegnative. La FAAC si riserva il diritto, lasciando inalterate le caratteristiche essenziali dell'appararechiatura, di apportare in qualunque momento e senza impegnarsi ad aggiornare la presente pubblicazione, le modifiche che essa ritiene convenienti per miglioramenti tecnici o per qualsiasi altra esigenza di carattere costruttivo o commerciale.

The descriptions and illustrations contained in the present manual are not binding. FAAC reserves the right, whilst leaving the main features of the equipments unaltered, to undertake any modifications it holds necessary for either technical or commercial reasons, at any time and without revising the present publication.

Les descriptions et les illustrations du présent manuel sont fournies à titre indicatif. FAAC se réserve le droit d'apporter à tout moment les modifications qu'elle jugera utiles sur ce produit tout en conservant les caractéristiques essentielles, sans devoir pour autant mettre à jour cette publication.

Die Beschreibungen und Abbildungen in vorliegendem Handbuch sind unverbindlich. FAAC behält sich das Recht vor, ohne die wesentlichen Eigenschaften dieses Gerätes zu verändern und ohne Verbindlichkeiten in Bezug auf die Neufassung der vorliegenden Anleitungen, technisch bzw. konstruktiv/kommerziell bedingte Verbesserungen vorzunehmen.

Las descripciones y las ilustraciones de este manual no comportan compromiso alguno. FAAC se reserva el derecho, dejando inmutadas las características esenciales de los aparatos, de aportar, en cualquier momento y sin comprometerse a poner al día la presente publicación, todas las modificaciones que considere oportunas para el perfeccionamiento técnico o para cualquier otro tipo de exigencia de carácter constructivo o comercial.

De beschrijvingen in deze handleiding zijn niet bindend. FAAC behoudt zich het recht voor op elk willekeurig moment de veranderingen aan te brengen die het bedrijf nuttig acht met het oog op technische verbeteringen of alle mogelijke andere productie- of commerciële eisen, waarbij de fundamentele eigenschappen van de apparaat gehandhaafd blijven, zonder zich daardoor te verplichten deze publicatie bij te werken.

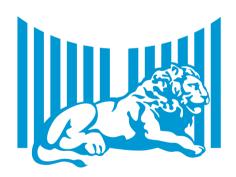

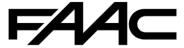

FAAC \$.p.A. Via Calari, 10 40069 Zola Predosa (BO) - ITALIA Tel. 0039.051.61724 - Fax. 0039.051.758518 www.faacgroup.com